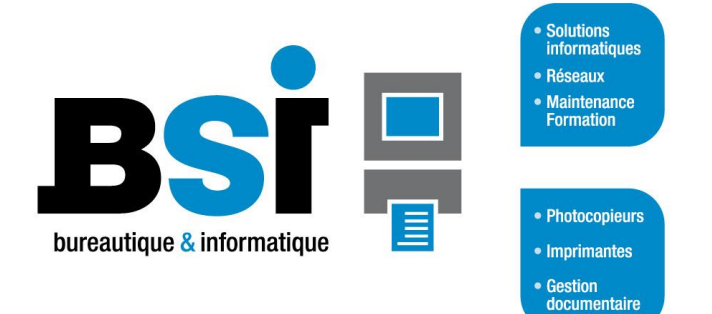

## **www.bsi-caen.fr**

# *Formation Microsoft 365 Word Prise en main*

## **Objectifs de la formation**

Le stagiaire doit être capable de réaliser les tâches suivantes : Maîtriser et personnaliser l'interface de travail, Concevoir et mettre en forme un document simple, Créer et insérer un tableau, Enregistrer, imprimer et partager un document.

### **Détails de la formation**

. **Durée :** 1 journée de 7 heures (hors options)

**Tarif :** 800 € HT / jour

**Public visé :** Tous publics

**Prérequis :** Maîtriser l'environnement Windows et l'environnement administratif (termes techniques), Disposer du logiciel Microsoft Word 2021 ou Microsoft 365.

**Moyens :** Un formateur anime et dirige la formation en respectant le programme tout en s'adaptant aux capacités et aux besoins des stagiaires. Il propose des exercices pratiques réalisés sur la base du client (cas réels).

**Besoins techniques :** Un poste de travail par personne sur lequel Microsoft Word est installé. Un grand écran ou vidéoprojecteur pour le formateur.

#### **Programme**

#### **Prendre en main et configurer l'interface**

- Appréhender l'interface, le ruban, le menu.
- Exploiter les onglets, les groupes, les commandes et les lanceurs de boîtes de dialogue.
- Optimiser son travail avec la règle, le son et les caractères de contrôle.
- Utiliser les modes d'affichage : barre de zoom, lecture une page à la fois, côte à côte...

#### **Concevoir un document**

- Créer, ouvrir et enregistrer un document.
- Partager un document et travailler en mode partagé (modification en temps réel...).
- Saisir, corriger et traduire un texte.
- Sélectionner, copier, déplacer et supprimer du texte.
- Paramétrer les options de correction automatique.
- Rechercher et remplacer des éléments.

#### **Mettre en forme**

- Modifier et mettre en forme les caractères.
- Modifier les retraits, l'interligne et les espacements entre paragraphes.
- Aligner et encadrer des paragraphes.
- Appliquer une trame de fond.
- Utiliser une liste numérotée, une liste à puces.
- Insérer des caractères spéciaux.

#### **Insérer un tableau**

- Créer la trame d'un tableau.
- Ajouter des lignes au fur et à mesure de la saisie.
- Modifier la largeur des colonnes, la hauteur des lignes.
- Mettre en forme le tableau.
- Insérer un tableau externe.

#### **Mettre en page et imprimer**

- Modifier les marges d'un document.
- Numéroter des pages.
- Paramétrer l'impression d'un document et l'imprimer.

14760 BRETTEVILLE SUR ODON ELECTRONIC DE LA CONTENTINATION DE LA CONTENTINATION DE LA CONTENTINATION DE LA CON<br>Tél : 02 31 25 42 80 Tél: 02 31 25 42 80 Fax : 02 31 30 09 42 Fax : 02 31 30 09 42

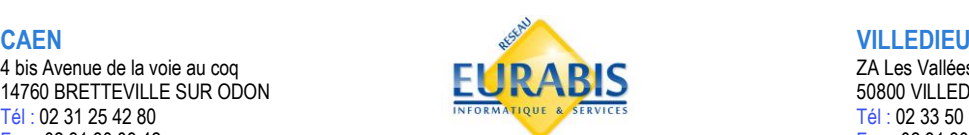

4 bis Avenue de la voie au coq<br>14760 BRETTEVILLE SUR ODON **EURABIS** 50800 VILLEDIEU-LES-POELES